# **대학원 등록금 납부 메뉴 사용 안내**

1. **연세포탈서비스(https://portal.yonsei.ac.kr)** 접속 후 → **학사정보시스템** 선택

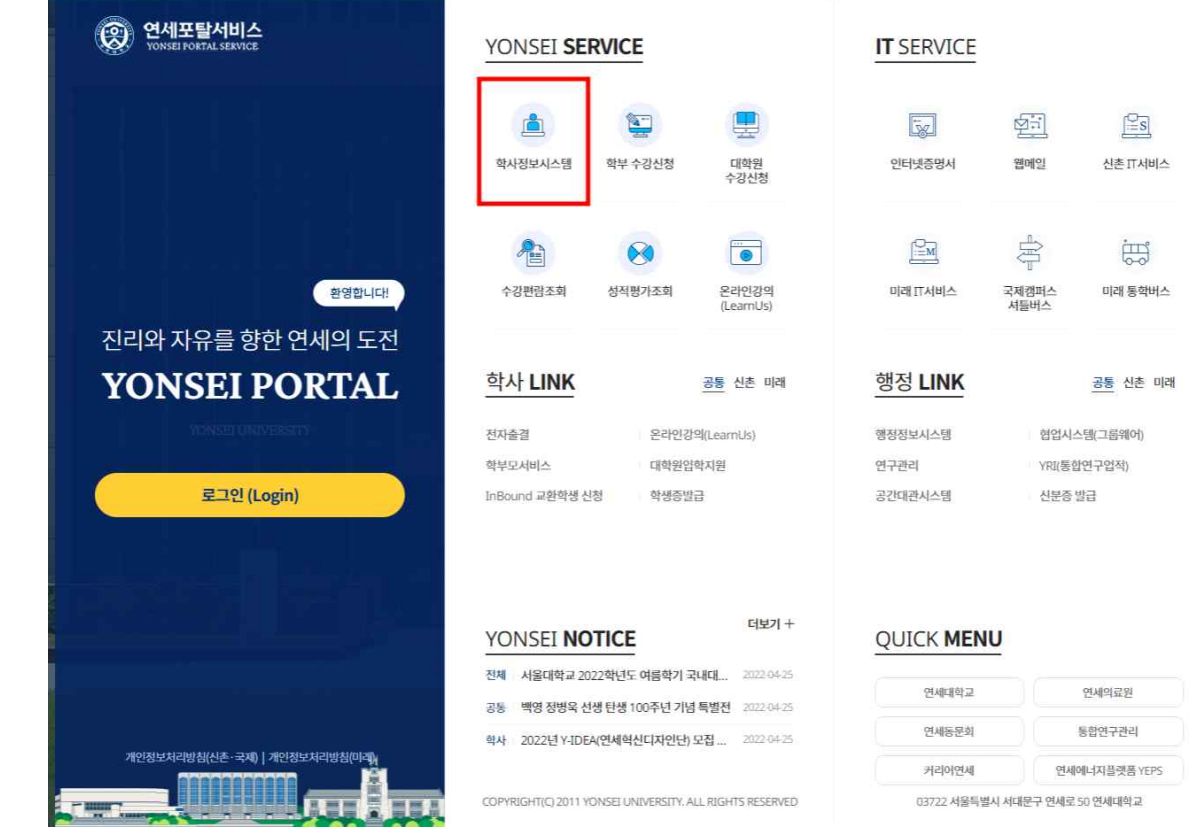

2. **로그인:** 수험번호(대문자)와 비밀번호(주민번호 앞 6자리) 입력

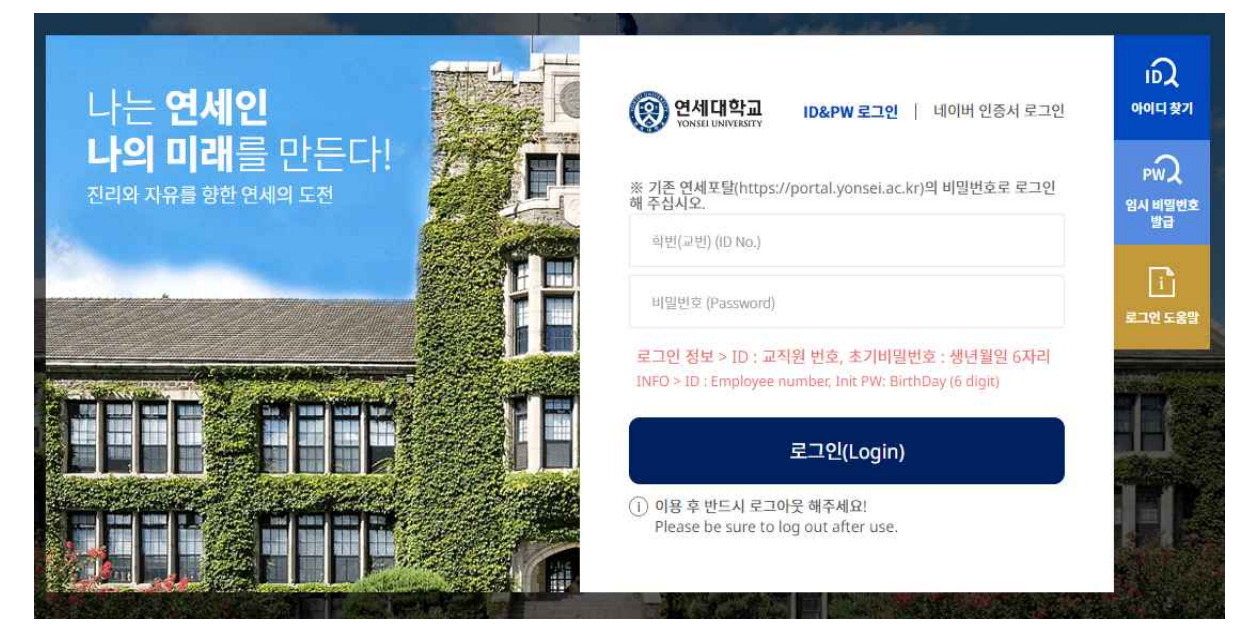

## 3. **등록금고지서 출력:** 학사행정 → 등록 → 등록금고지서출력 → 고지서 출력 클릭 **※ 등록금 납부 후에는 고지서 출력이 불가하므로, 회사 제출 등으로 필요한 경우 미리 출력함**

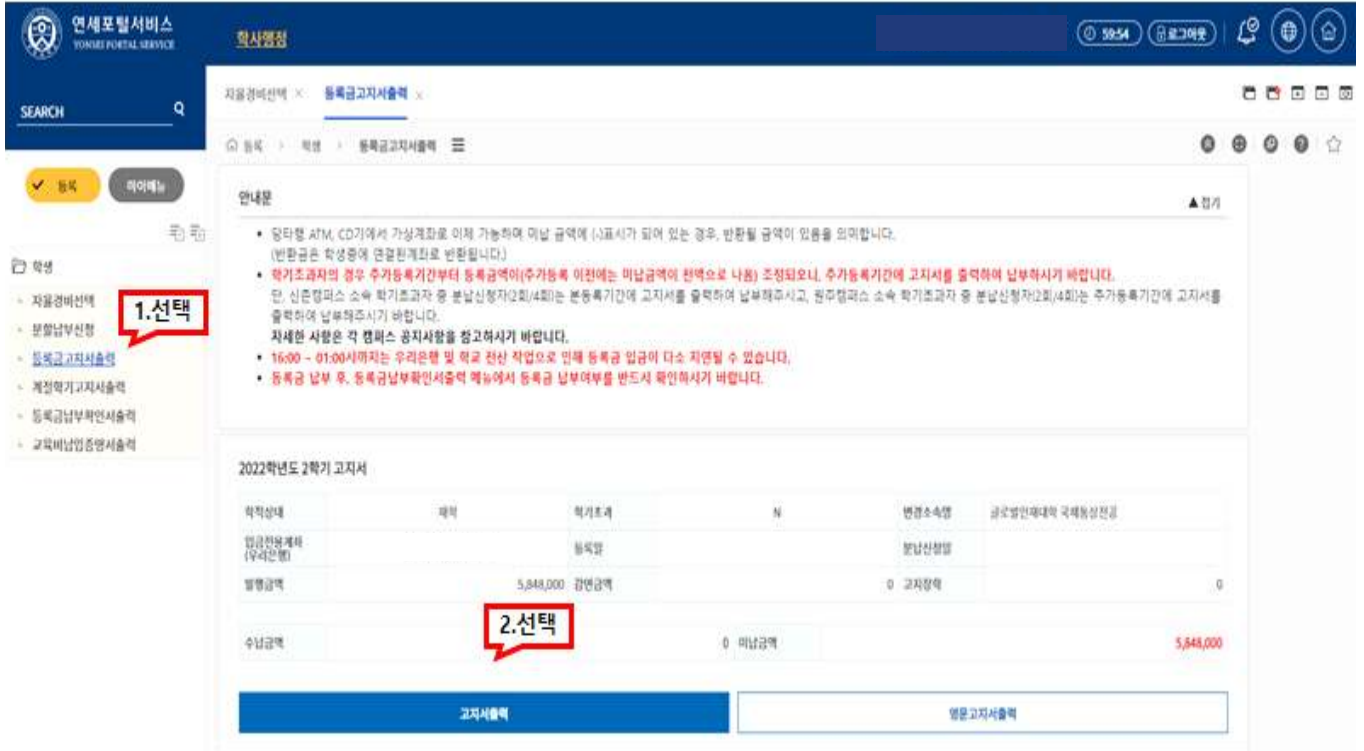

## 4. **등록금 납부:** '입금전용계좌'로 고지된 등록금 전액 송금

# 2022학년도 2학기 등록금 납입고지서 겸 영수증

# - 입금전용계좌: 학생 1인당 1계좌가 부여 (송금인 이름이 달라도 등록 처리됨)

동목금내역

장학금내역

총 무 처 장

 $\overline{0}$ 

 $\overline{0}$ 

 $\circ$ 

합계

5,848,000

5,848,000

수납인

자율경비 선택내역

Ō.

학생복지처장

연세대학교 건강공계회 이사장

일학금

등록금

강현금

합계

합계

입금전용계좌

글로벌인재대학

 $2$ 

谢

우리운항 1260

학번 20

ATM, 폰뱅킹, 인터넷뱅킹,

입금전용계좌

.<br>※일곱전용계좌는 1인 1계좌합니다.<br>다락서, 승금인 학생 분인이 아니어도 무방합니다.

무통장입금

5,848,000

위 금액을 정히 영수합니다.

연세대학교

不幸

학기/학년

성명

입금방법

남부출액

부터 까지

(학생용)

## 5. **등록금 납부 확인서 출력(등록금납부 후):**

학사행정 → 등록 → 등록금납부확인서 출력 → 해당 학년도학기 선택 → 국문/영문선택 → 출력

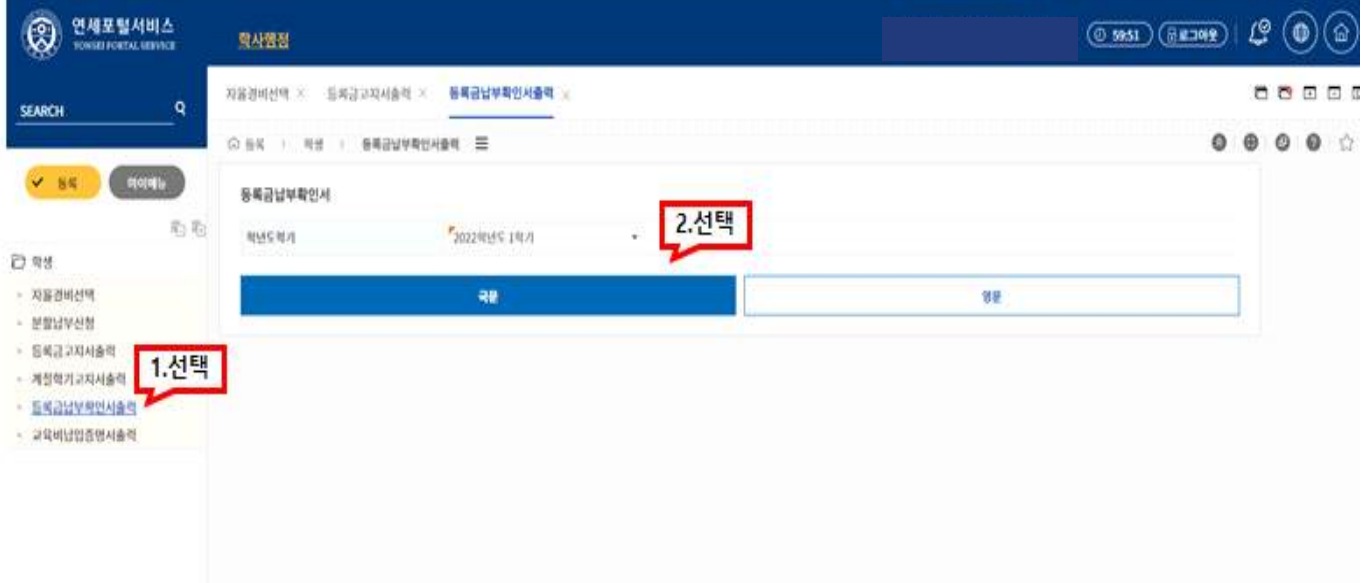